Til að fá yfirlit yfir samskipti sem skráð hafa verið á nemanda er tvísmellt í línu hans undir **Y.S** (**Y**firlit **S**amskipta) bekkjarskrá.

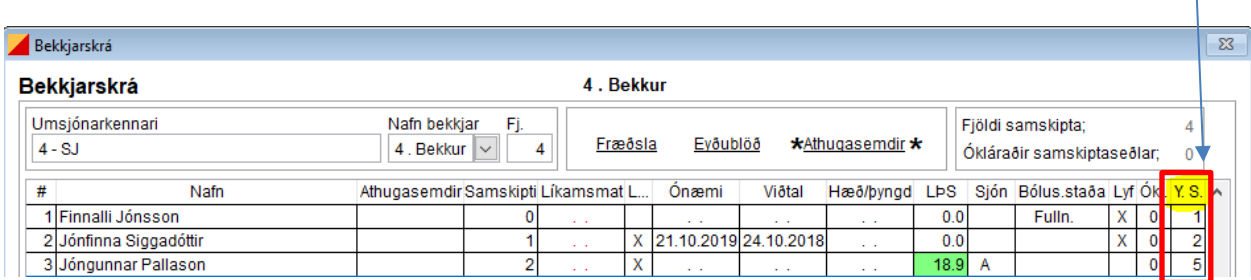

Þá opnast yfirlit og þar er hægt að tvísmella á þau samskipti sem á að opna.

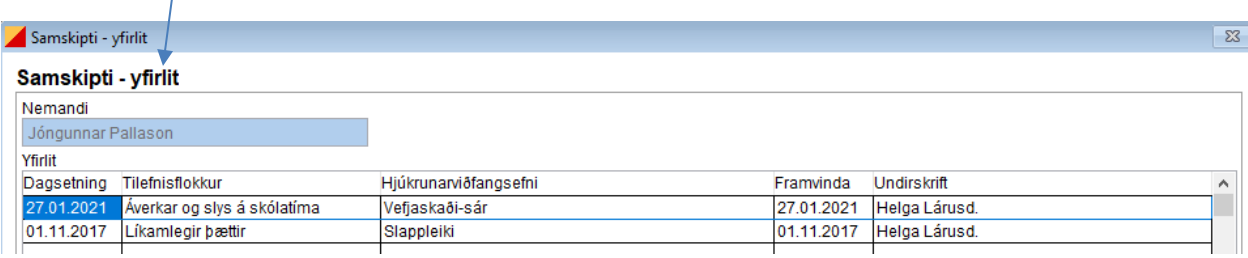

Heilsufarsskrá

Einnig er hægt að opna yfirlit samskipta í heilsufarsskrá nemanda með því að smella á **'yfirlit samskipta'**.

Í heilsufarsskránni er einnig að finna

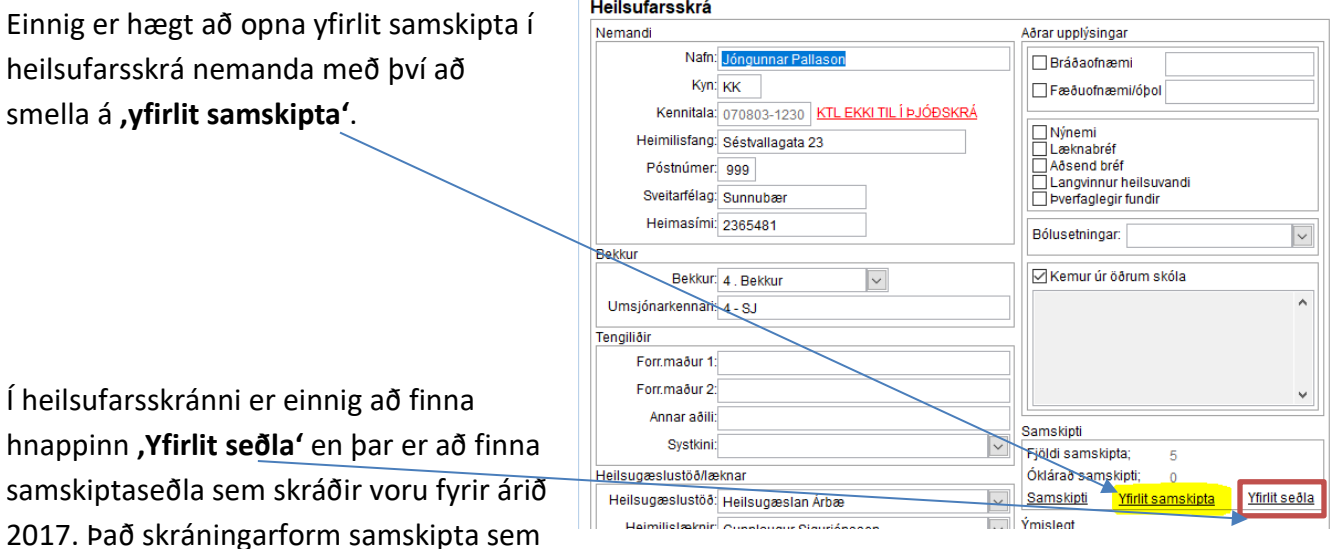

notað er í dag var tekið í notkun í byrjun árs 2017.

 $\overline{\mathbb{Z}}$